—

**verwandte Themen**

# **Grundsätzlicher Aufbau**

Das Programmhauptfenster enthält drei Bereiche:

- 1. Die Menüzeile
- 2. Die Steuerungselemente
- 3. Den Maskenbereich

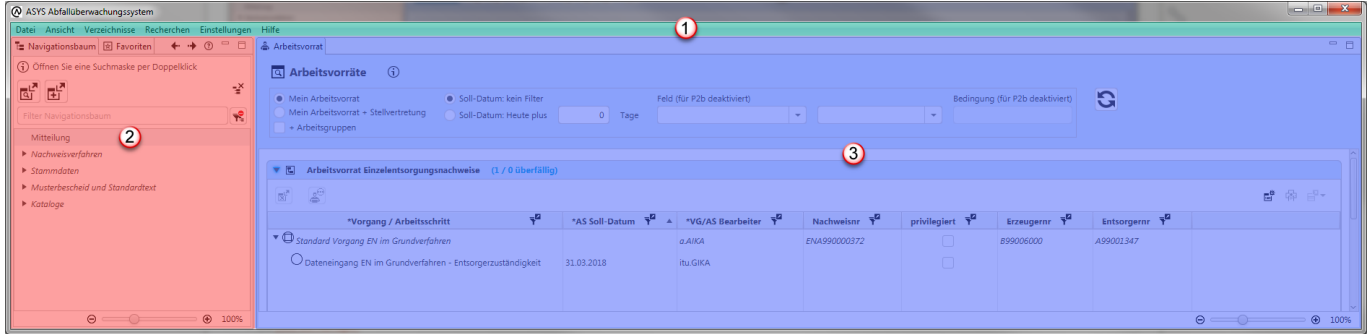

ASYS ist für eine minimale Bildschirmauflösung von 1920 x 1080 Bildpunkten (Pixel) - auch bezeichnet als FullHD - und einen **[Standardzoomfaktor](https://hilfe.gadsys.de/asyshilfe/doku.php?id=a7funk:funk_zoom)** von **[100%](https://hilfe.gadsys.de/asyshilfe/doku.php?id=a7base:rahmen#rahmenfuss)** ausgelegt.

Geringere Bildschirmauflösung und höhere Zoomfaktoren können die Bedienung von ASYS spürbar unkomfortabler machen, da nicht alle Informationen und Bedienelemente gleichzeitig angezeigt werden können.

### **Menüzeile (1)**

Die Menüzeile enthält die oberste Ebene des Programmmenüs. Zu den Einzelheiten des Menüs siehe **[hier](https://hilfe.gadsys.de/asyshilfe/doku.php?id=awwiki_start#programmmenue)**.

### **Steuerungselemente (2)**

Der Bereich der Steuerungselemente enthält Bedienelemente zum Zugriff auf Masken und Objekte. Zu den Steuerungselementen zählen

- Der **[Navigationsbaum](https://hilfe.gadsys.de/asyshilfe/doku.php?id=a7str:navbaum)**
- Die **[Favoritenliste](https://hilfe.gadsys.de/asyshilfe/doku.php?id=a7str:favoriten)**
- Die **[Liste zuletzt geschlossener Masken und Objekte \(Verlauf\)](https://hilfe.gadsys.de/asyshilfe/doku.php?id=a7str:zoffeneobj)**
- Die **[Liste aktuell offener Masken und Objekte](https://hilfe.gadsys.de/asyshilfe/doku.php?id=a7str:omaskobj)**
- Die **[Liste der Abfragen](https://hilfe.gadsys.de/asyshilfe/doku.php?id=a7str:abfragen)**

Der Navigationsbaum wird automatisch beim Programmstart geöffnet und kann nicht geschlossen werden. Die übrigen Steuerungselemente werden über das **[Programmmenü](https://hilfe.gadsys.de/asyshilfe/doku.php?id=awwiki_start#programmmenue)** –> Verzeichnisse –>… geöffnet und geschlossen.

# **Maskenbereich (3)**

Die erste Maske im Maskenbereich ist immer der **[Arbeitsvorrat](https://hilfe.gadsys.de/asyshilfe/doku.php?id=a7vg:avgesamt)**. Diese Maske wird automatisch beim Programmstart geöffnet und kann nicht geschlossen werden.

Daneben werden im Maskenbereich die **[Such-](https://hilfe.gadsys.de/asyshilfe/doku.php?id=a7such:suchmaske)**, **[Anzeige-](https://hilfe.gadsys.de/asyshilfe/doku.php?id=a7mask:anzmaske)**, **[Erstellungs-](https://hilfe.gadsys.de/asyshilfe/doku.php?id=a7mask:erstmaske)** und **[Bearbeitungsmasken](https://hilfe.gadsys.de/asyshilfe/doku.php?id=a7mask:bearbmaske)**, **[Abfragen](https://hilfe.gadsys.de/asyshilfe/doku.php?id=a7mask:abfmaske)** und **[Datenbereichssuchen](https://hilfe.gadsys.de/asyshilfe/doku.php?id=a7such:datbersuche)** geöffnet, mit denen Sie die Daten in ASYS durchsuchen, erfassen und bearbeiten können.

## **Darstellung von Bedienelementen**

Bedienlemente - insbesondere Buttons - können aktiv oder deaktiv sein, d.h. die mit ihnen verbundenen Funktionalitäten können genutzt werden oder stehen aktuell nicht zur Verfügung<sup>[1\)](#page--1-0)</sup>.

#### **Beispiele**:

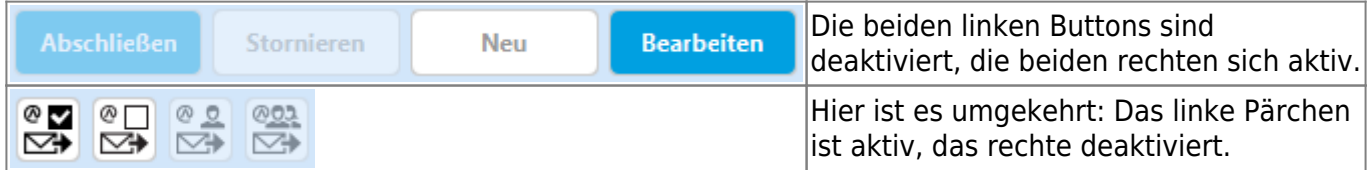

Hinweis: Die Darstellung variiert je nach Hintergrundfarbe, da deaktivierte Bedienelemente auf teildurchlässig (opaque) geschaltet werden.

> Zusätzlich gilt: Für Funktionalitäten, die Ihnen auf einer Maske grundsätzlich nicht zur Verfügung stehen (z.B. auf Grund eingeschränkter Rechte), werden Ihnen keine Buttons angezeigt. Die Kollektion verfügbarer Funktionalitäten kann daher bei einer Maske von Nutzer zu Nutzer variieren.

#### [1\)](#page--1-0)

Informationen zu den Bedingungen, unter denen ein Bedienelement aktiv oder deaktiv ist, werden bei den jeweiligen Elementen gegeben.

From: <https://hilfe.gadsys.de/asyshilfe/>- **ASYS-Onlinehilfe**

Permanent link: **<https://hilfe.gadsys.de/asyshilfe/doku.php?id=a7base:grundauf>**

Last update: **2020/04/01 11:31**

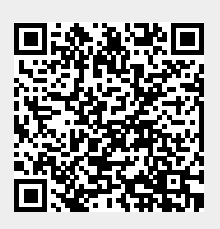